#### 5.03.2009 г.

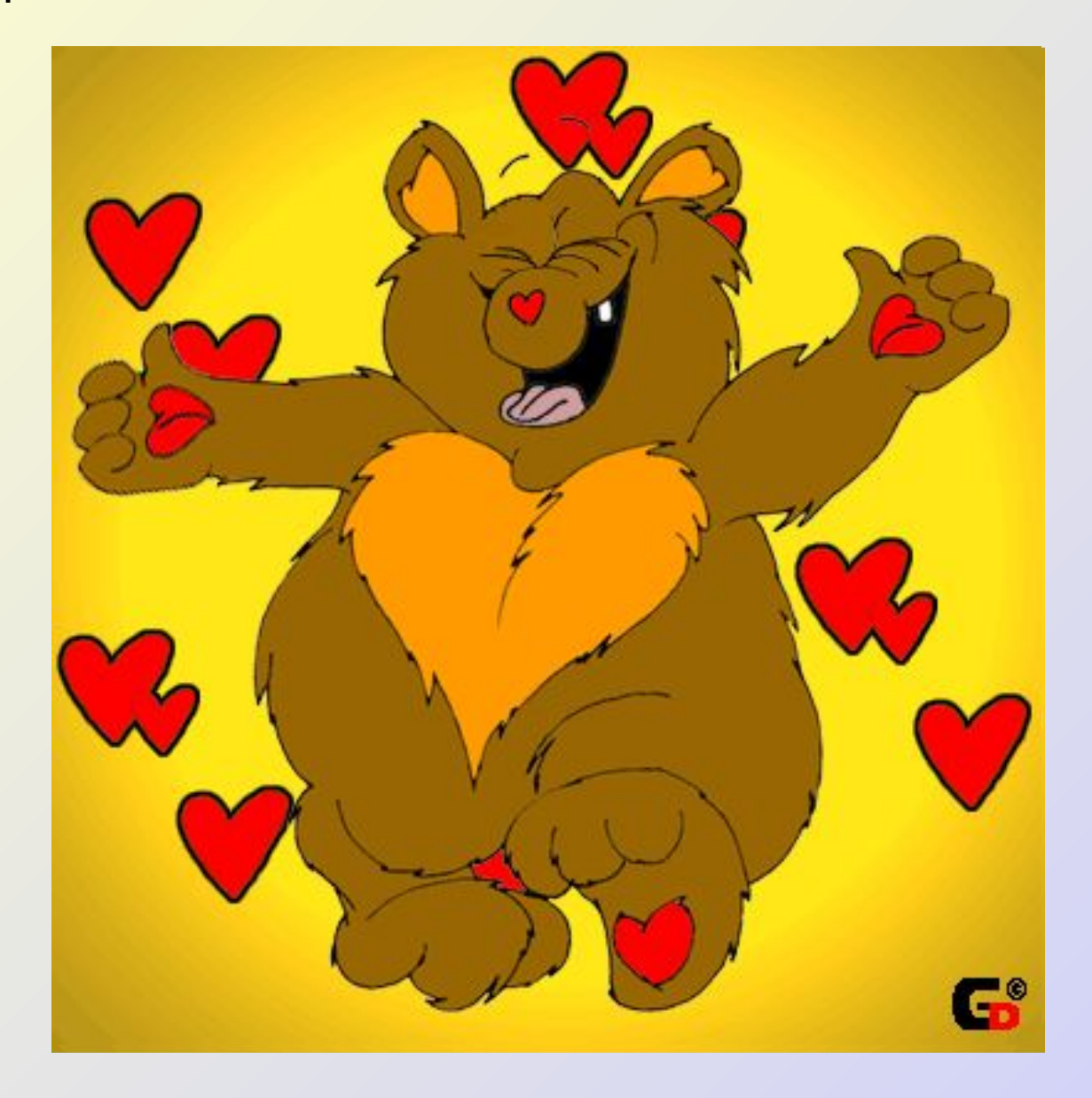

5.03.2009 г.

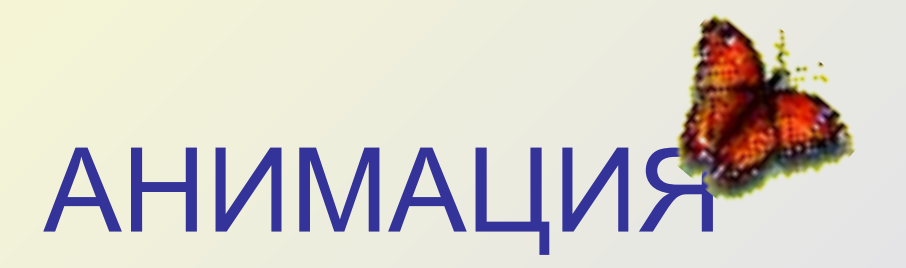

#### Анимация - это создание иллюзии движения объектов, придание способности двигаться или видимости жизни объектам.

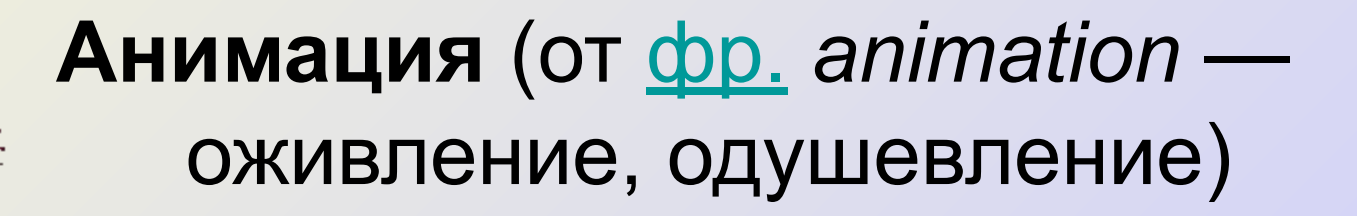

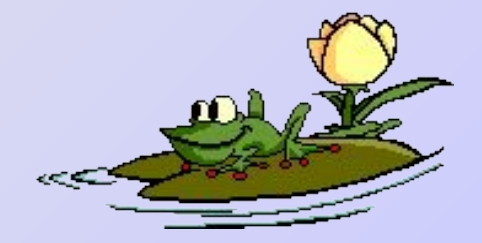

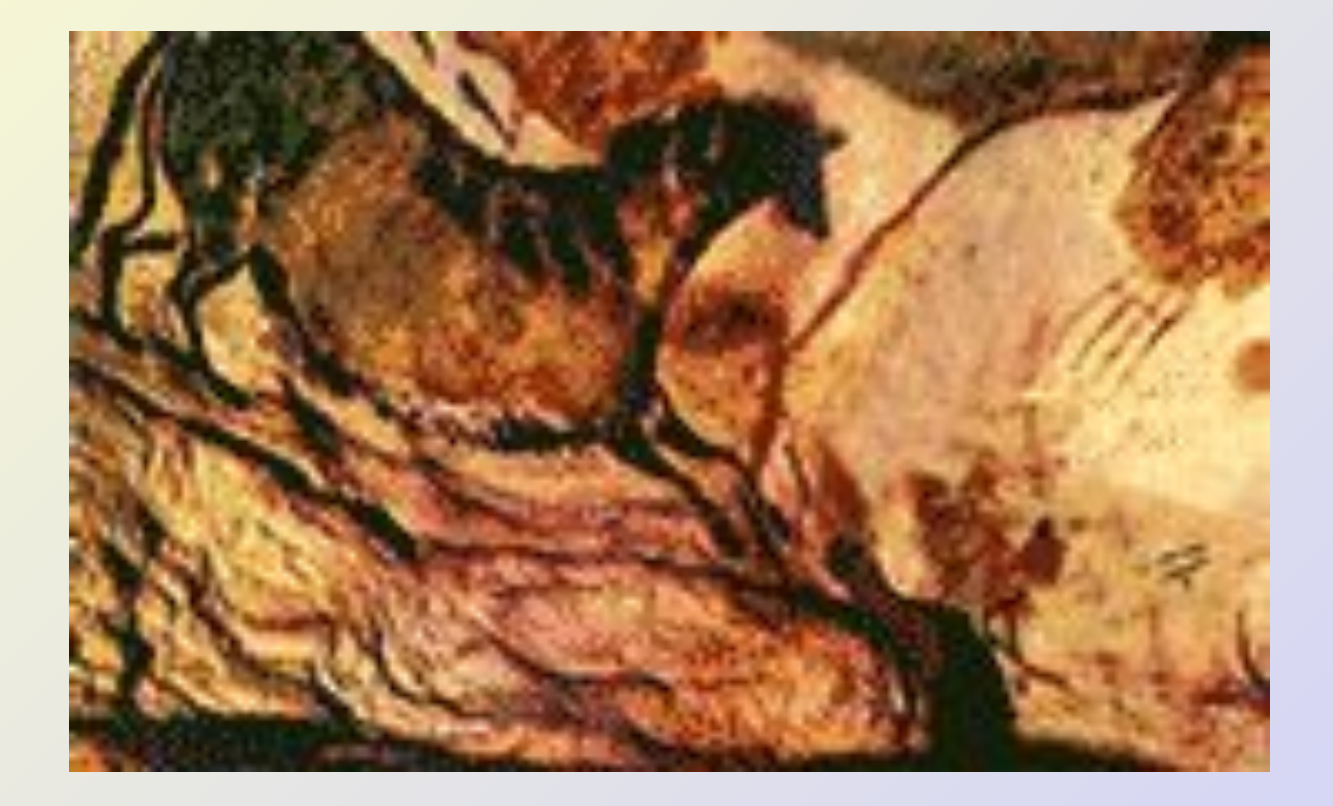

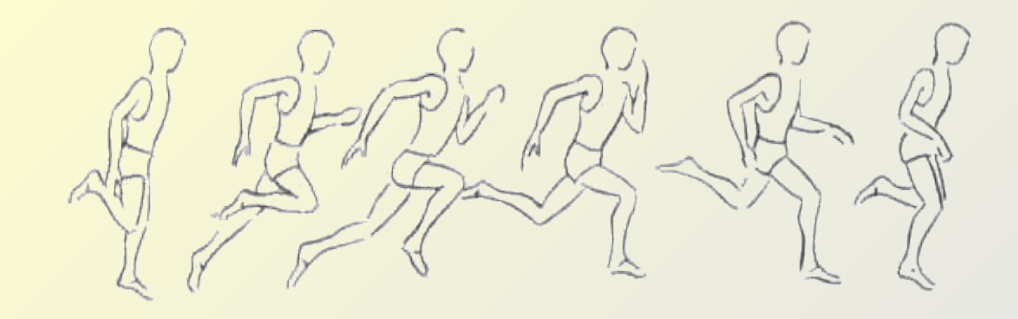

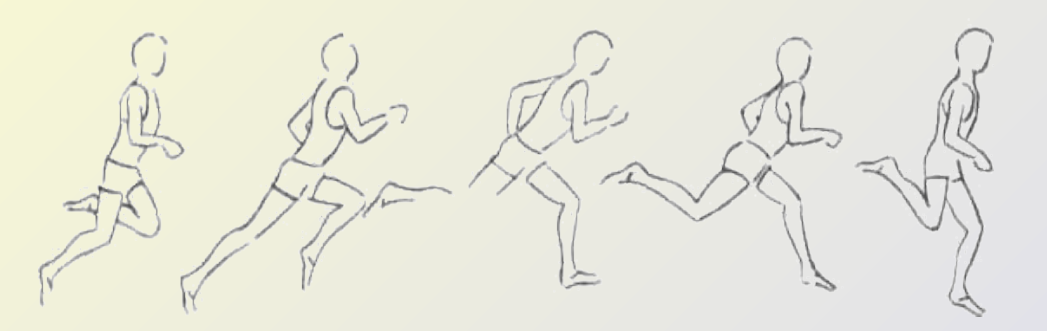

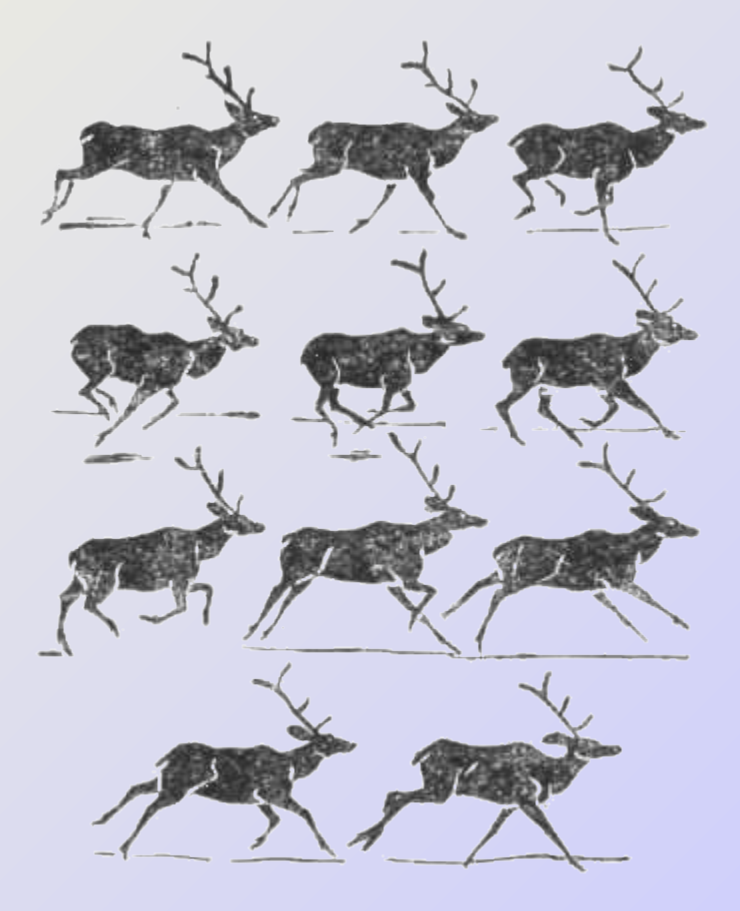

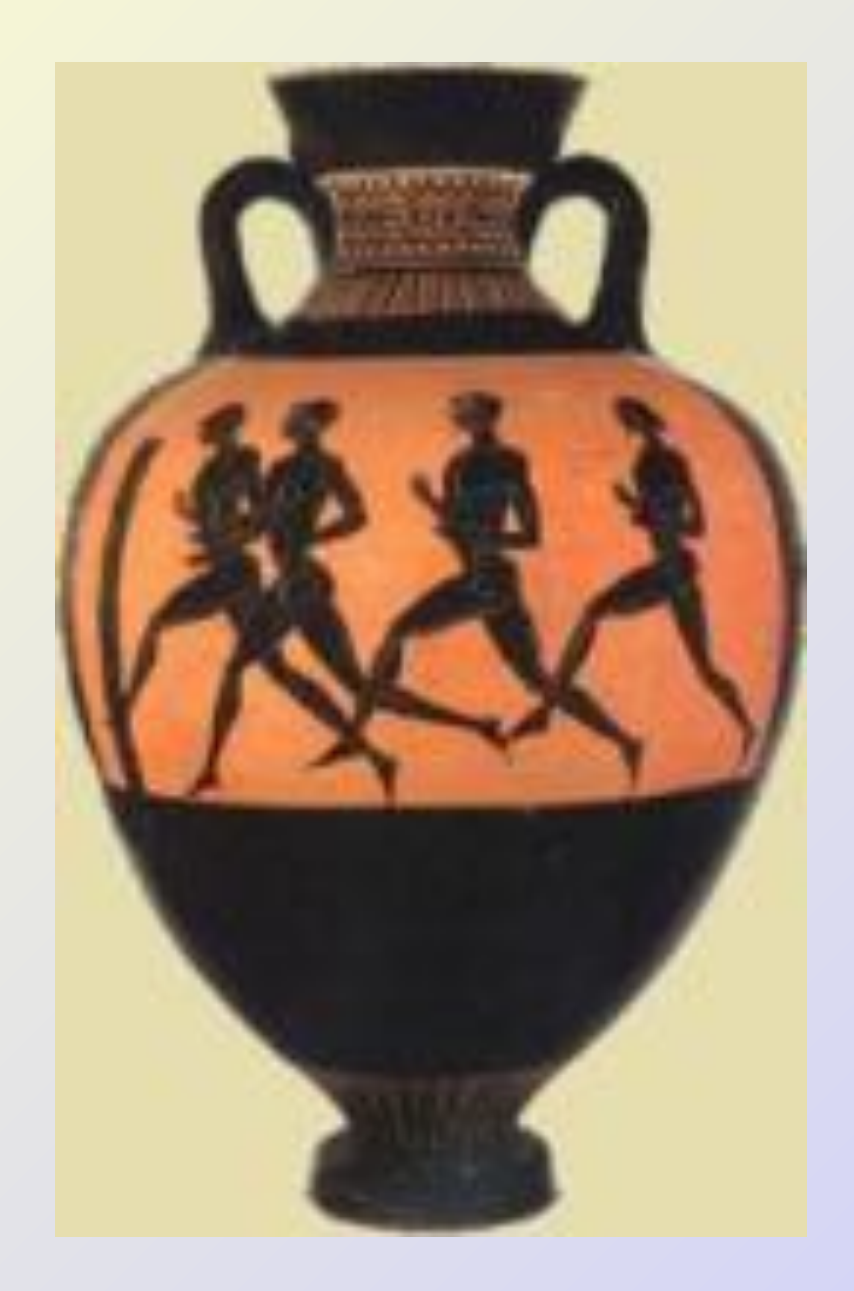

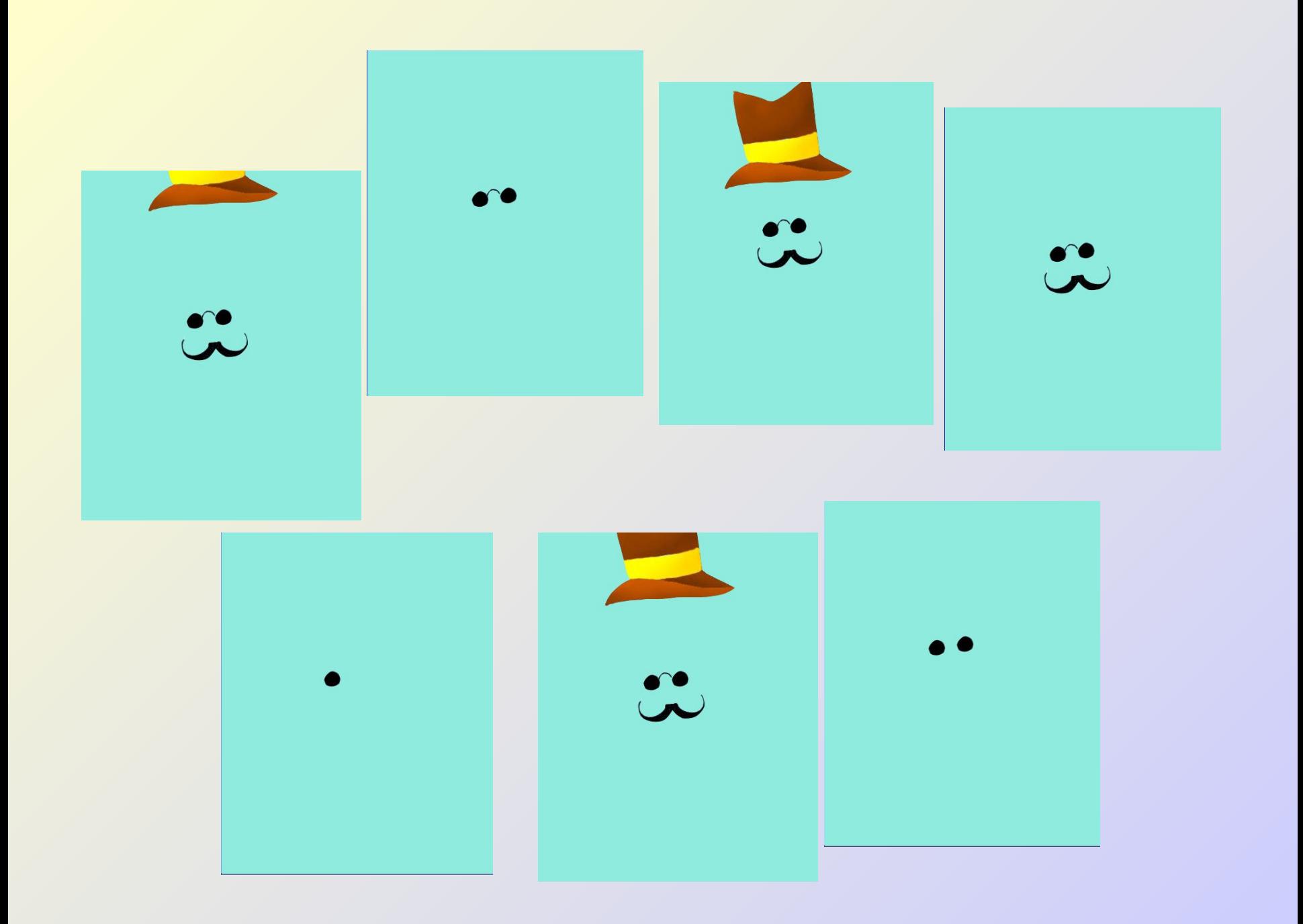

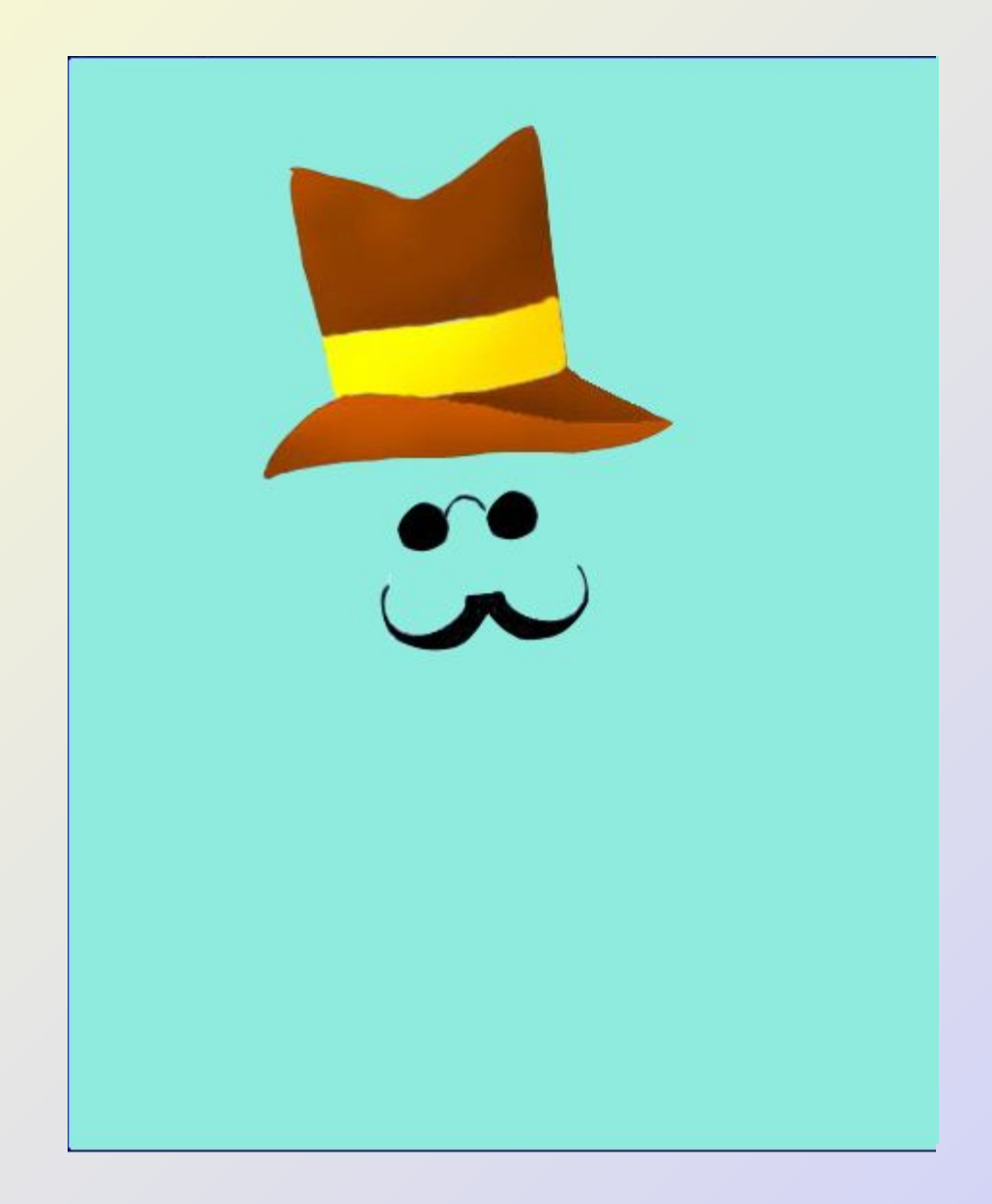

### **«Фенакистископ»**

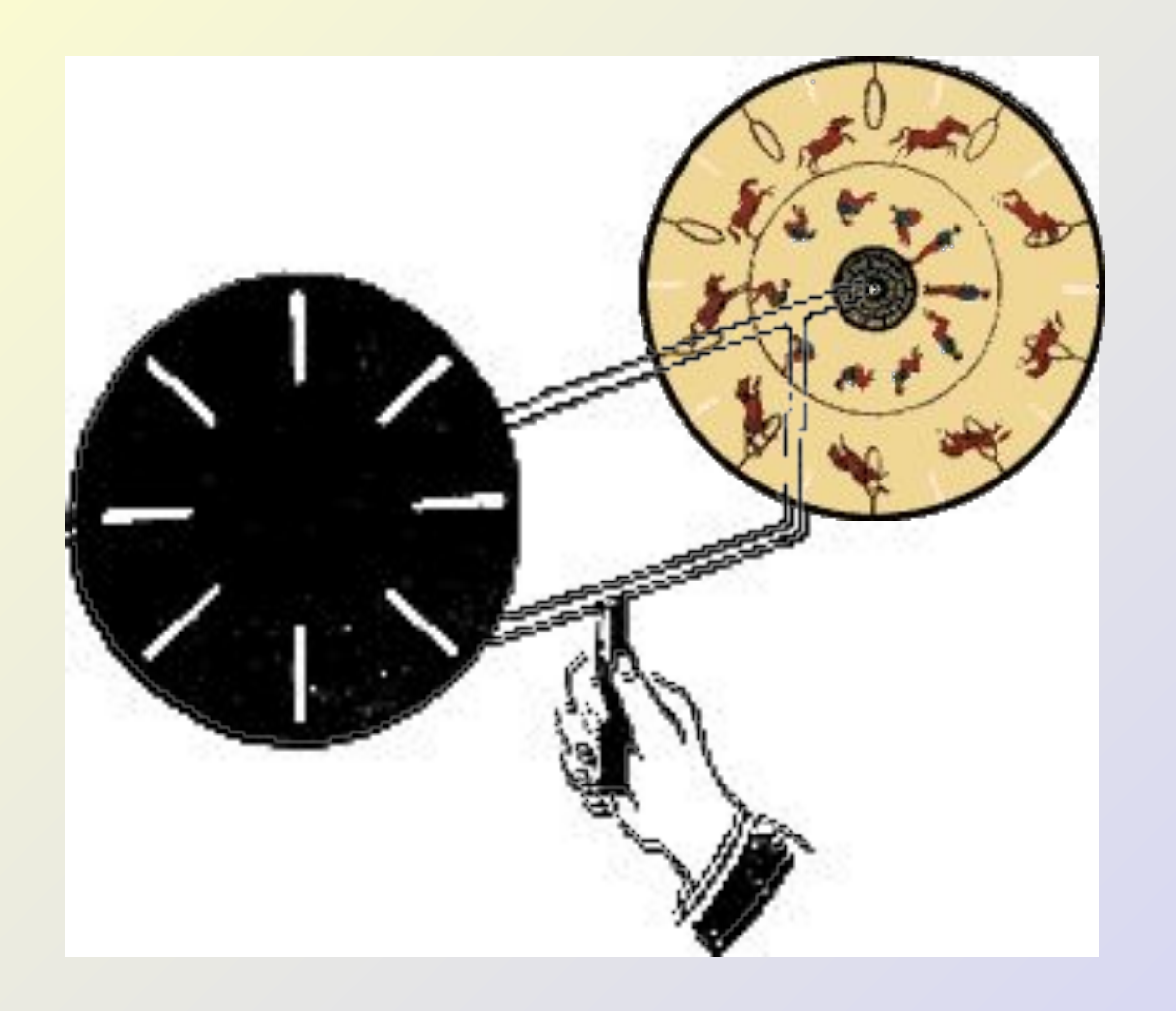

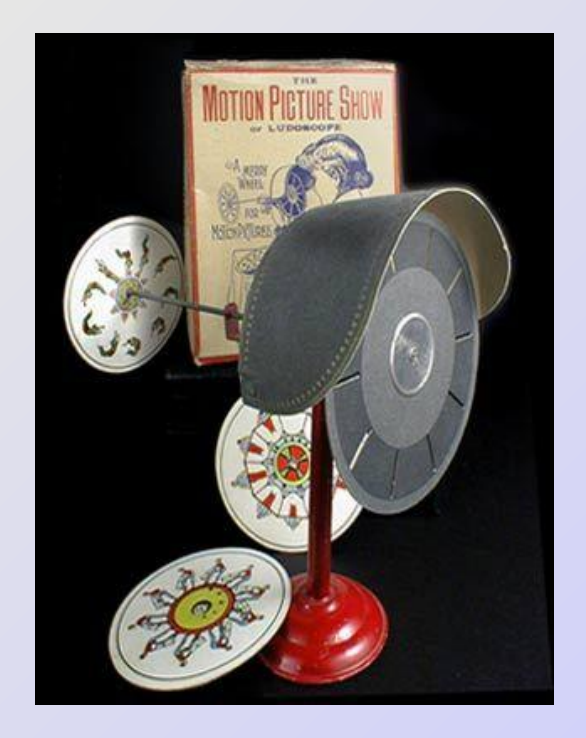

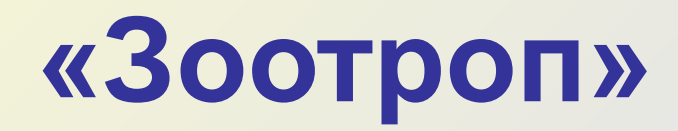

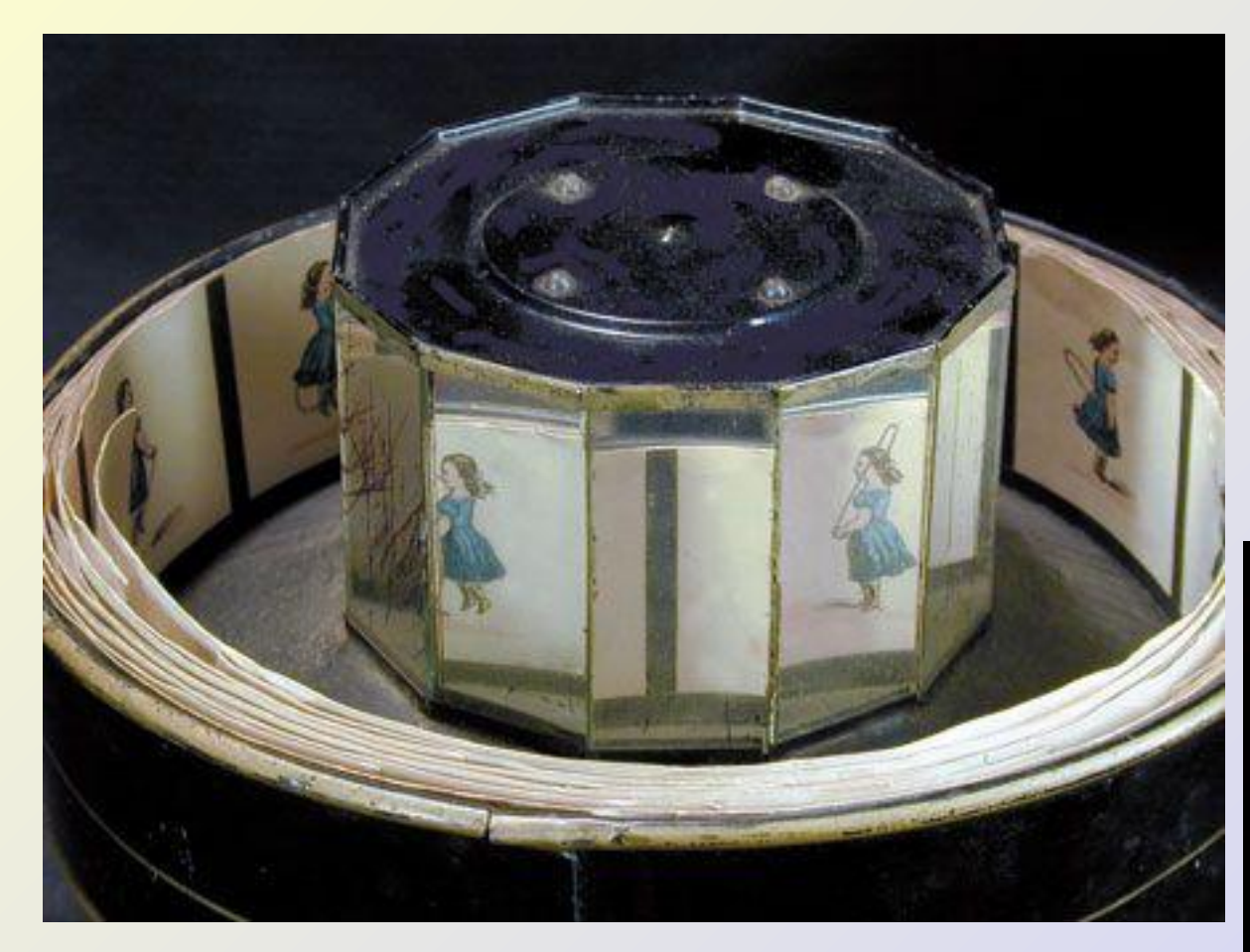

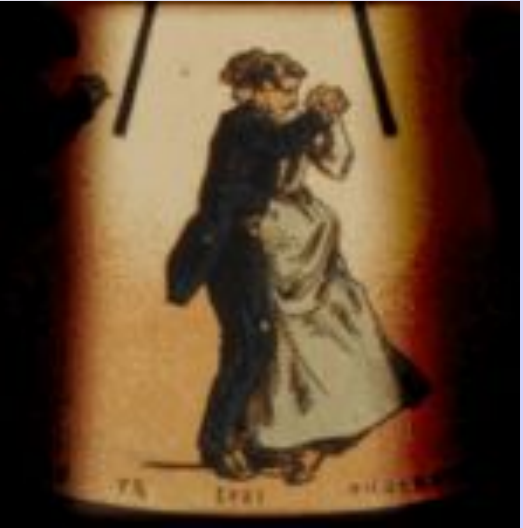

# **Алгоритм**

- 1. Нарисовать множество картинок, отличающихся друг от друга, либо формой, либо положением объекта.
- 2. Сохранить их на диске в виде файлов с именами 1.jpg, 2.jpg и т.д.
- 3. Собрать файлы-кадры в нужной последовательности.

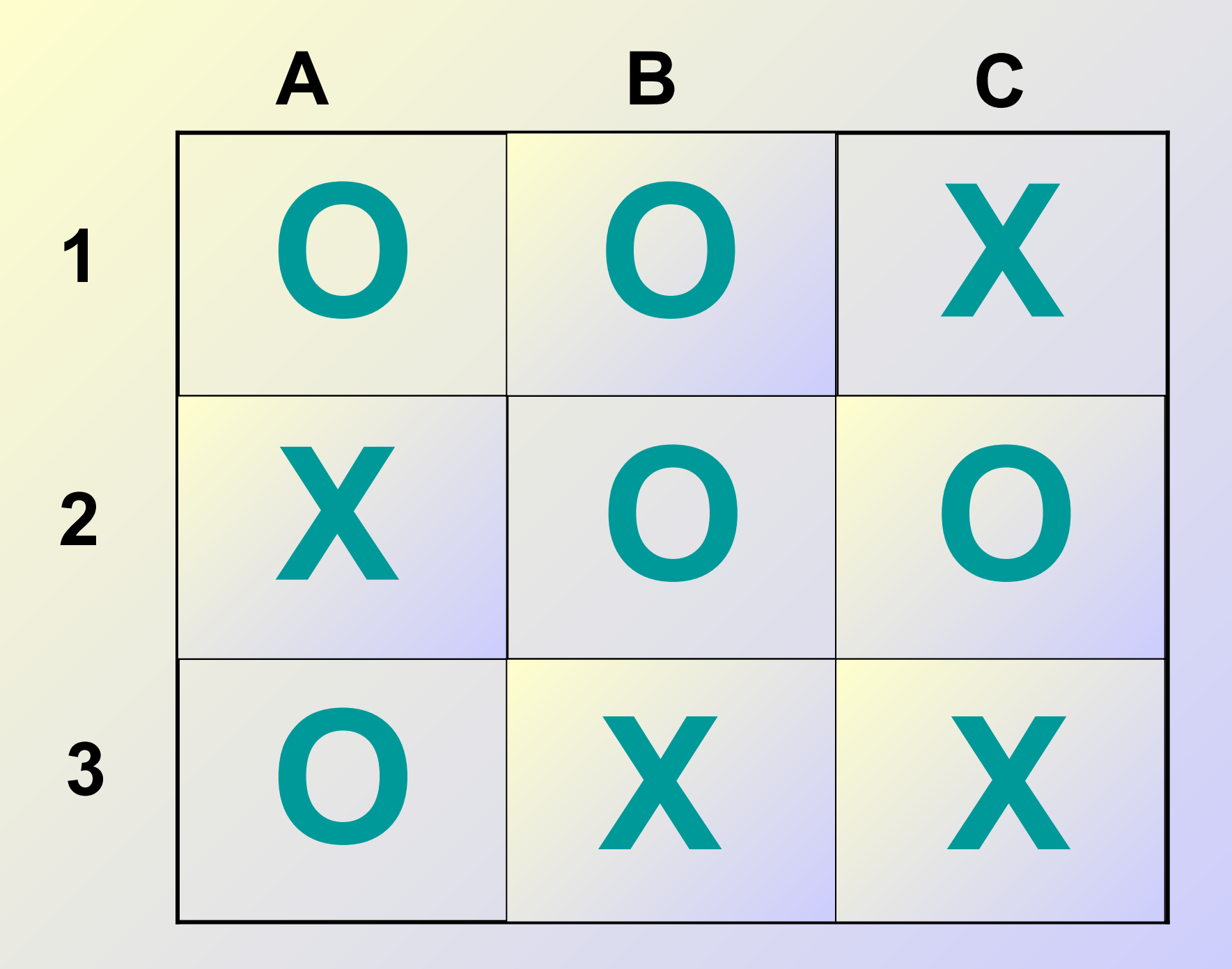

Для того, чтобы открыть, закрыть или сохранить файл необходимо воспользоваться пунктом меню:

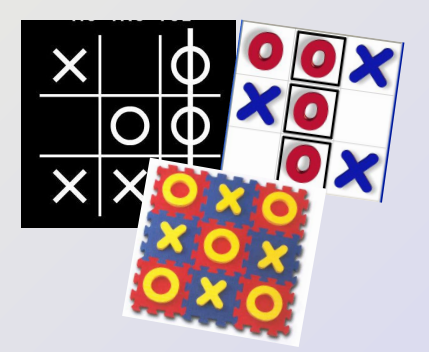

 $X - \Phi a$ йл;  $O$  – Правка;

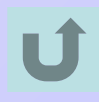

# Выделена:  $X$  – строка меню; О - строка состояния;

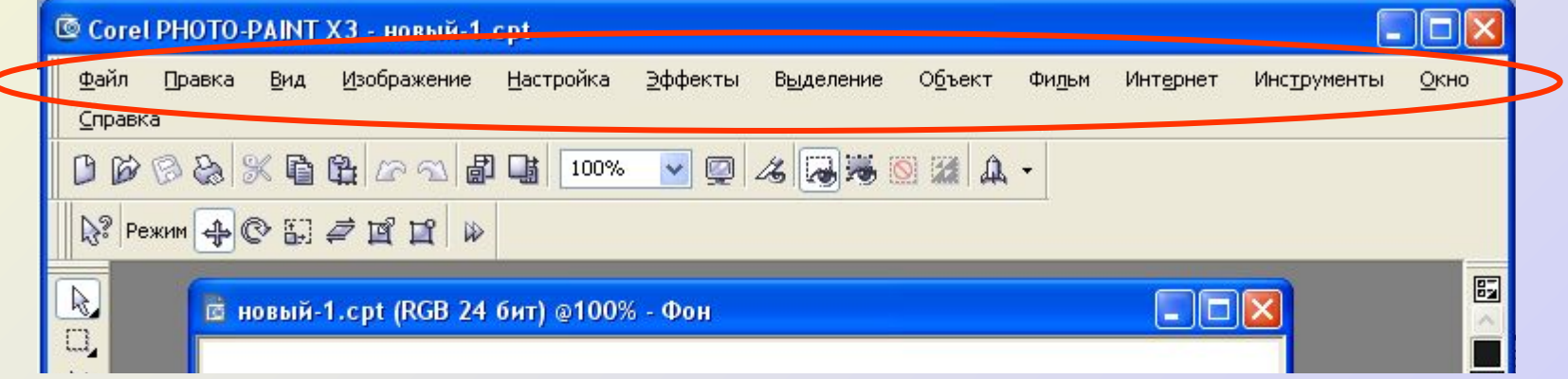

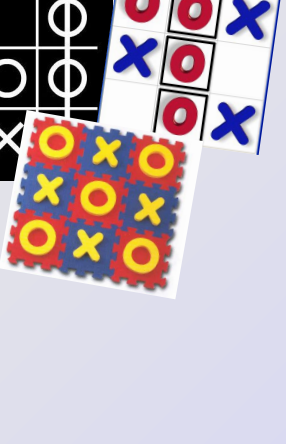

# Выделена: X - панель свойств; О - панель стандартная;

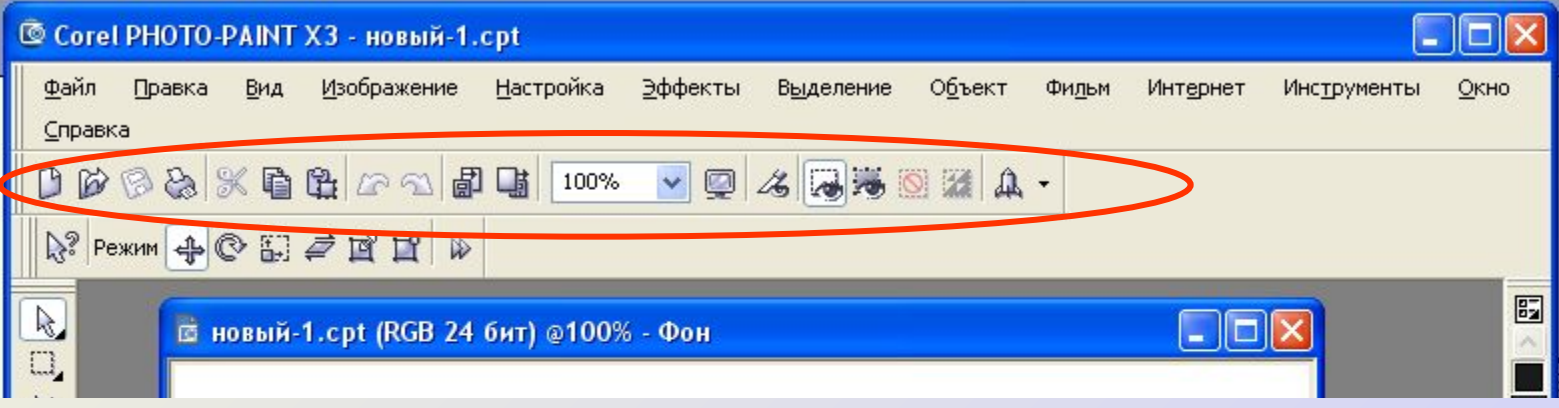

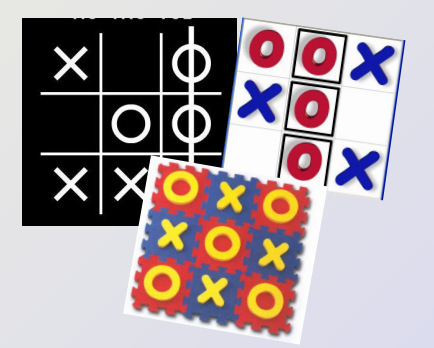

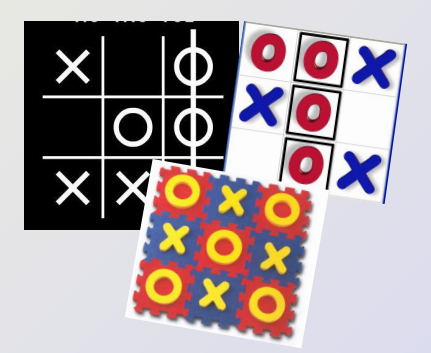

# Выделена: **X** - панель свойств; О - панель стандартная;

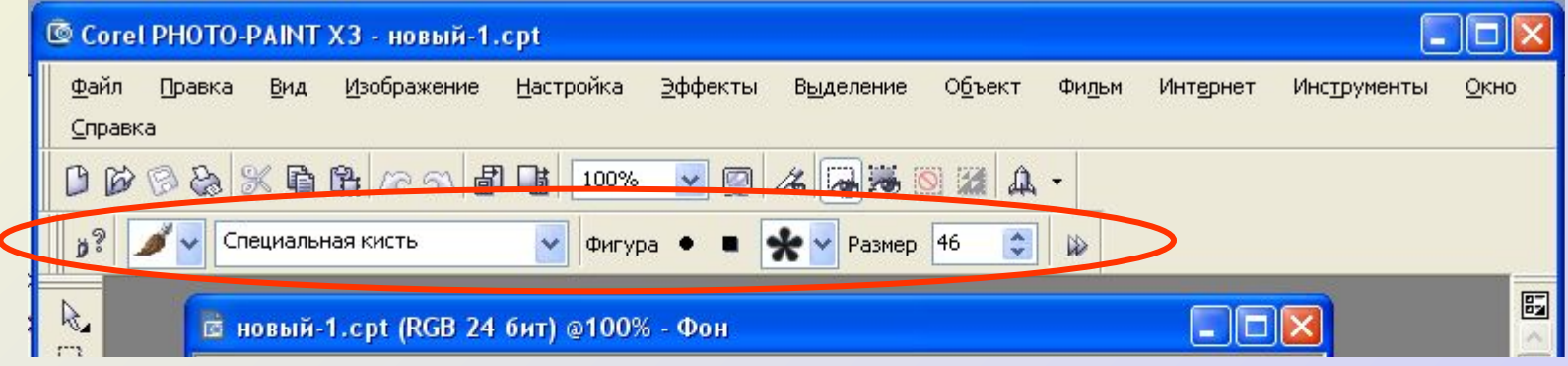

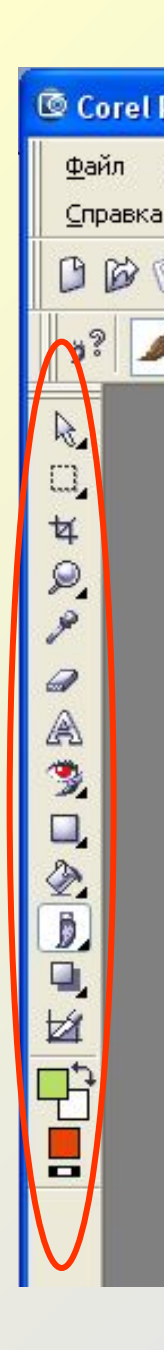

# **Выделено на рисунке: Х** – палитра цветов; **О** – набор инструментов;

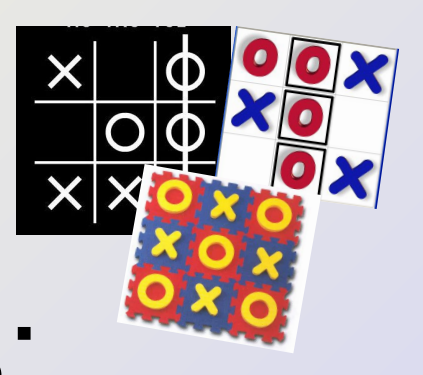

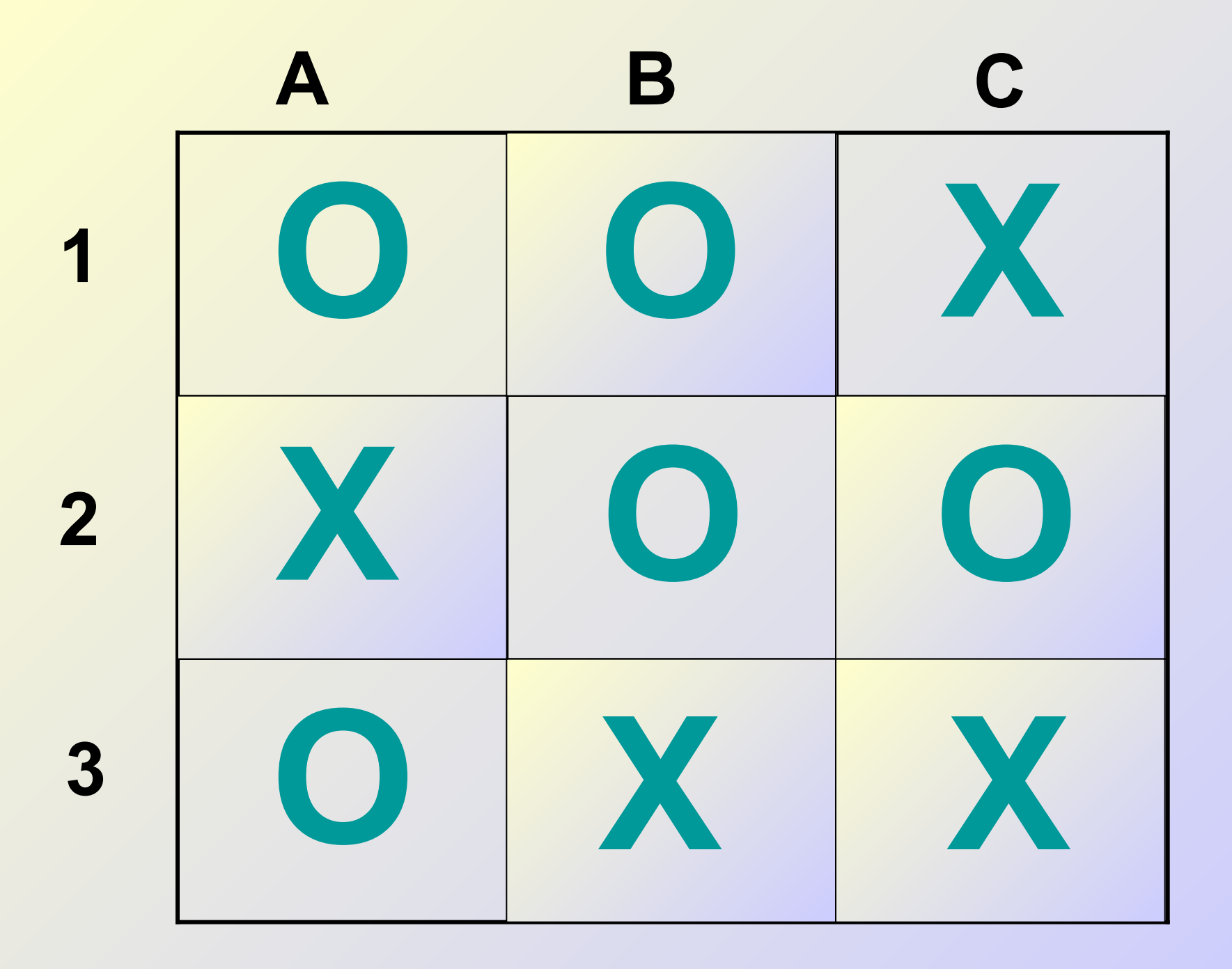

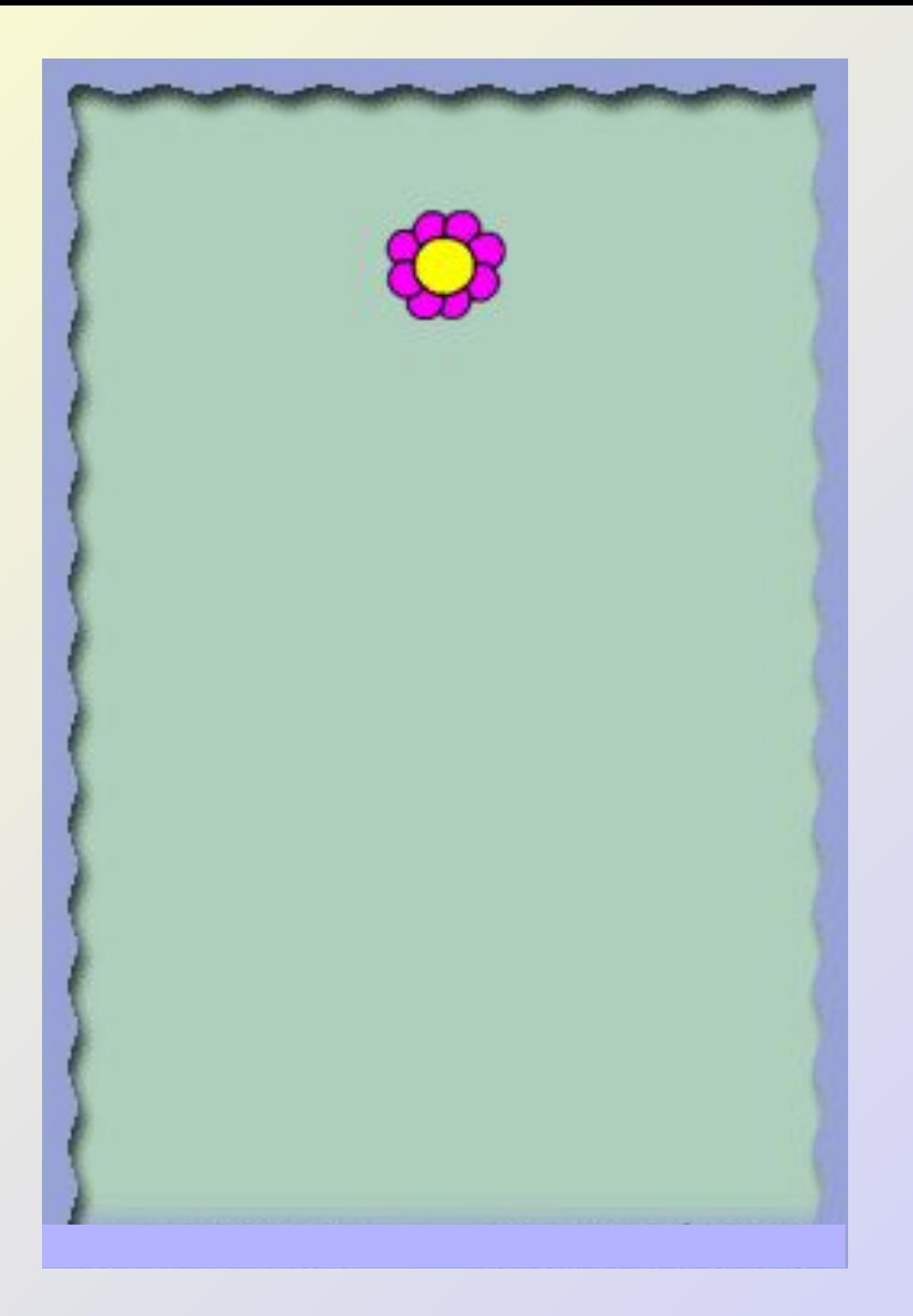

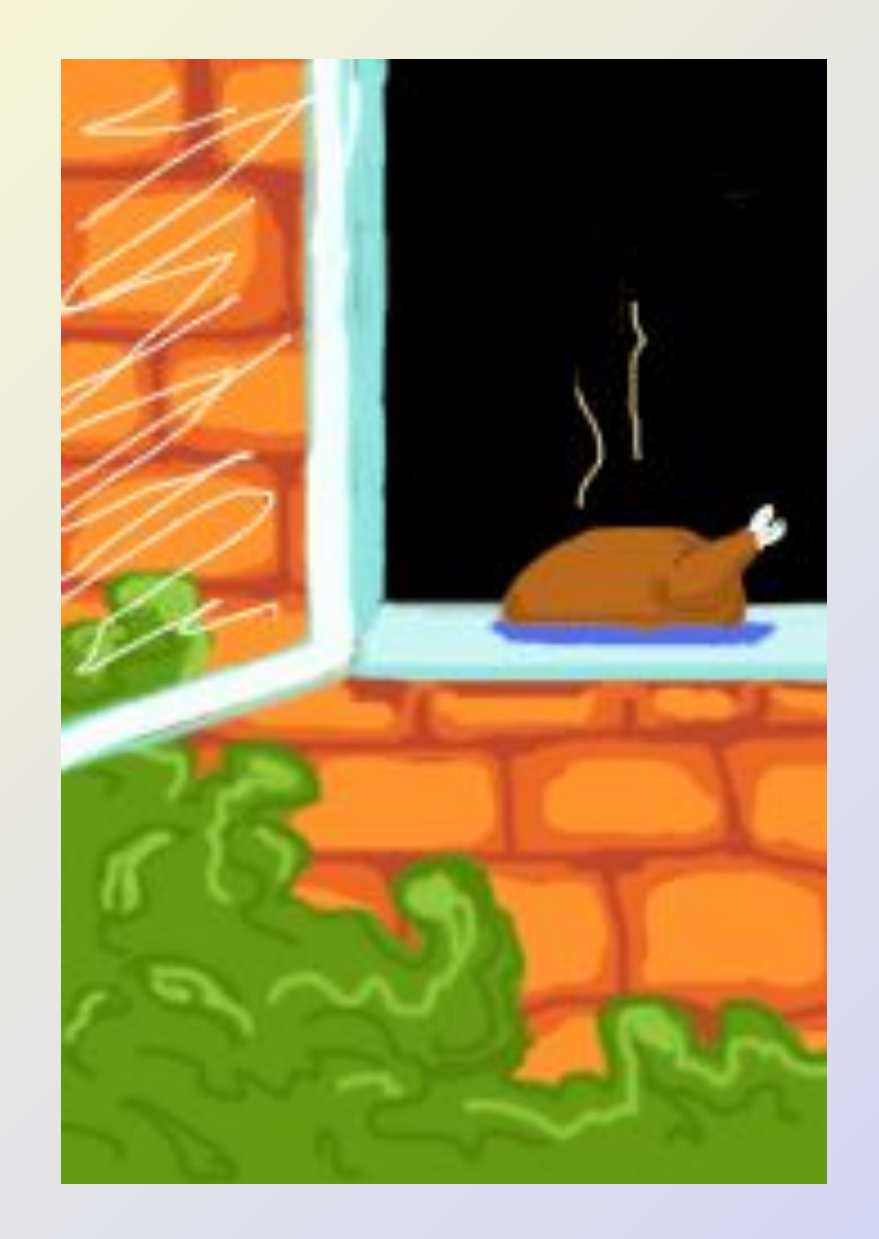

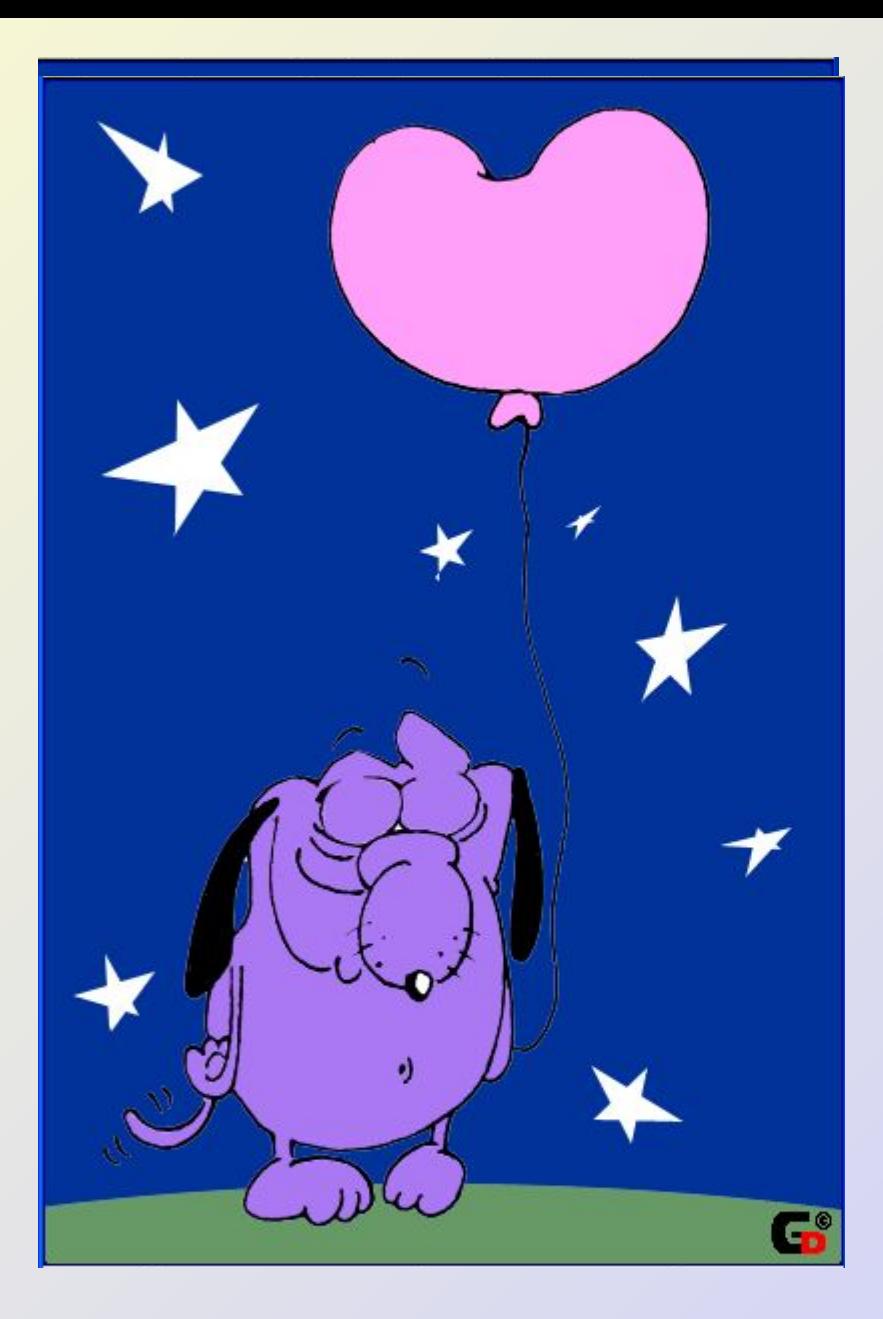

## **Проверь себя**

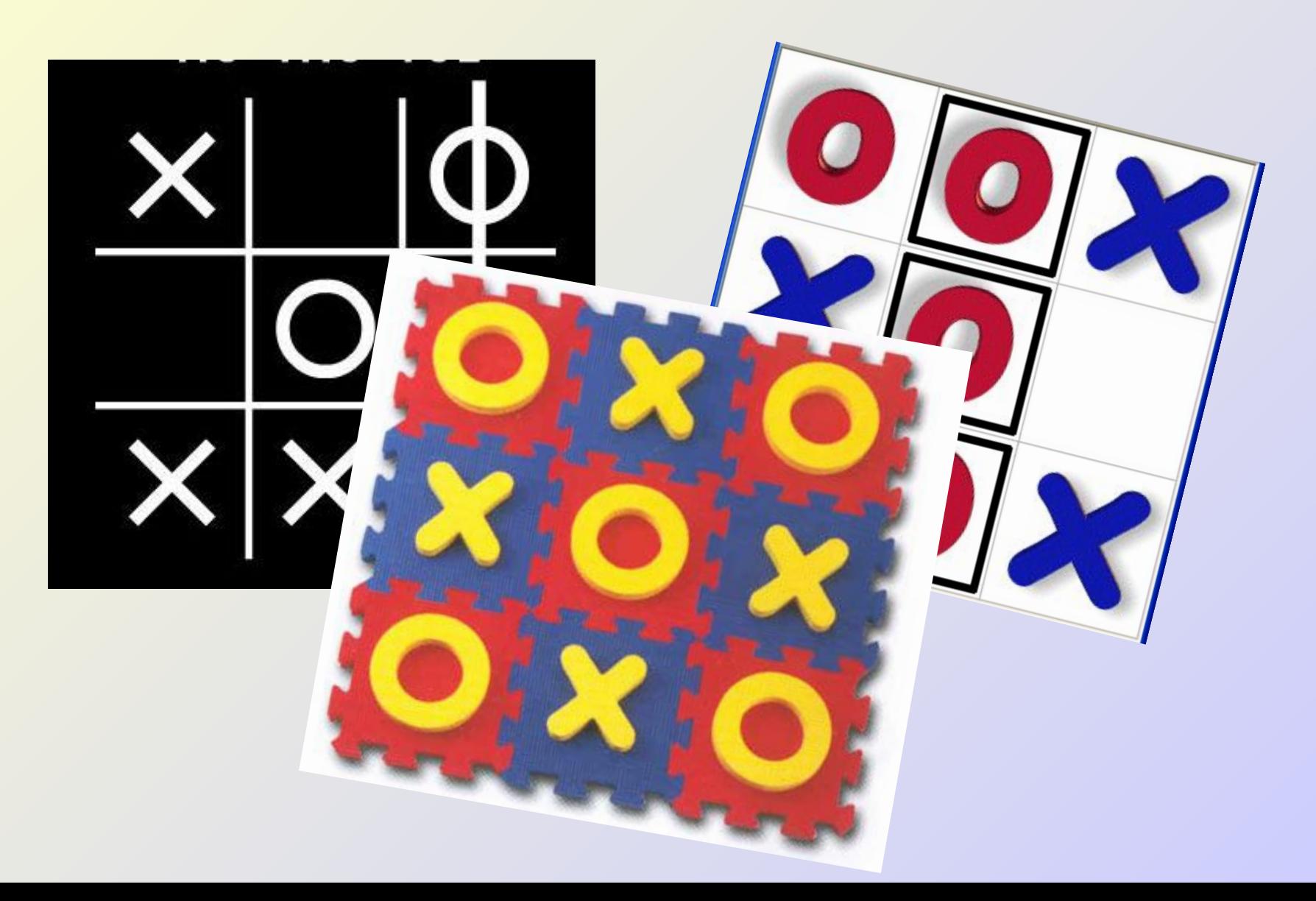

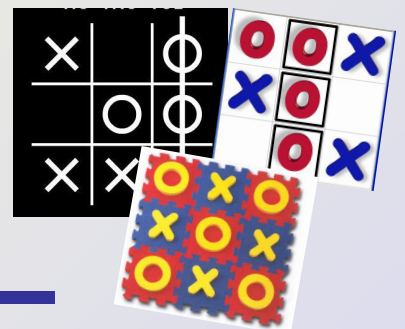

# **Графический редактор –**

- **Х** программа для создания и обработки графических изображений;
- **О** устройство компьютера для создания и обработки графических изображений;

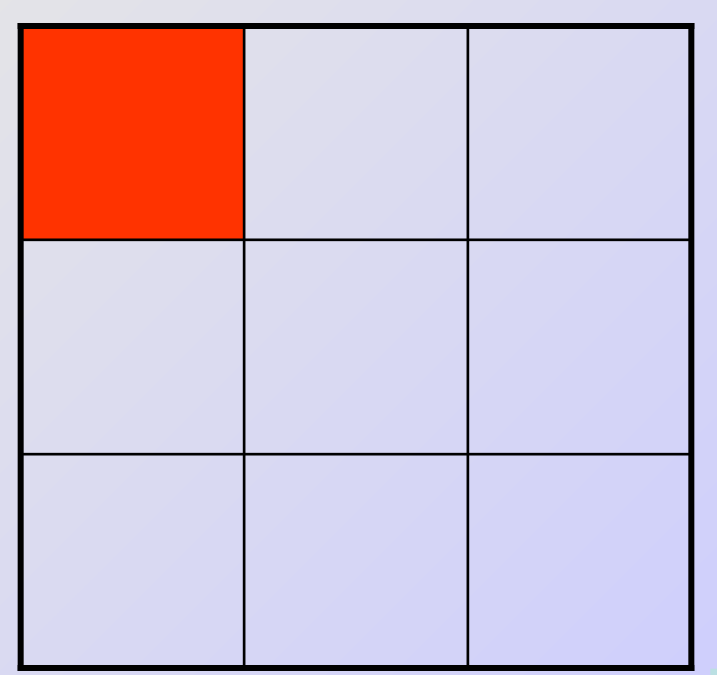

**Элементарным объектом, используемым в растровом графическом редакторе, является:**

**Х** – примитив (линия, окружность, прямоугольник); **О** – точка (пиксель);

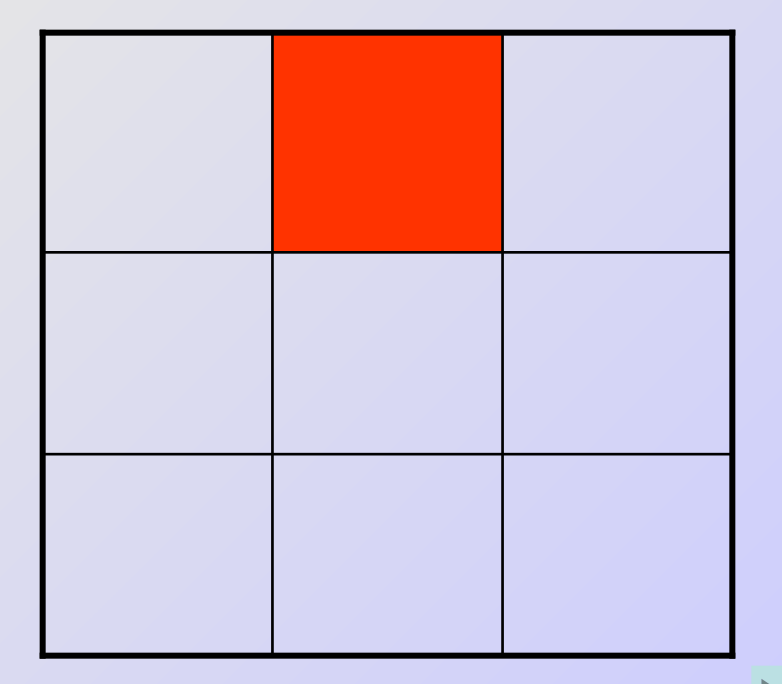

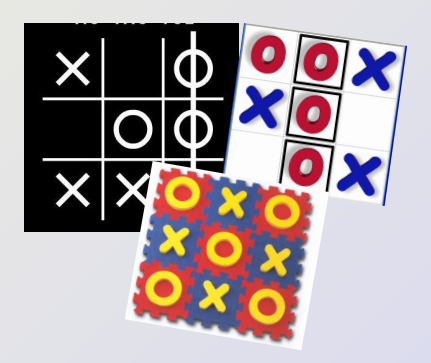

# **Инструментами в графическом редакторе являются**

**Х** – заливка, указатель, ластик **О** - файл, правка, вид

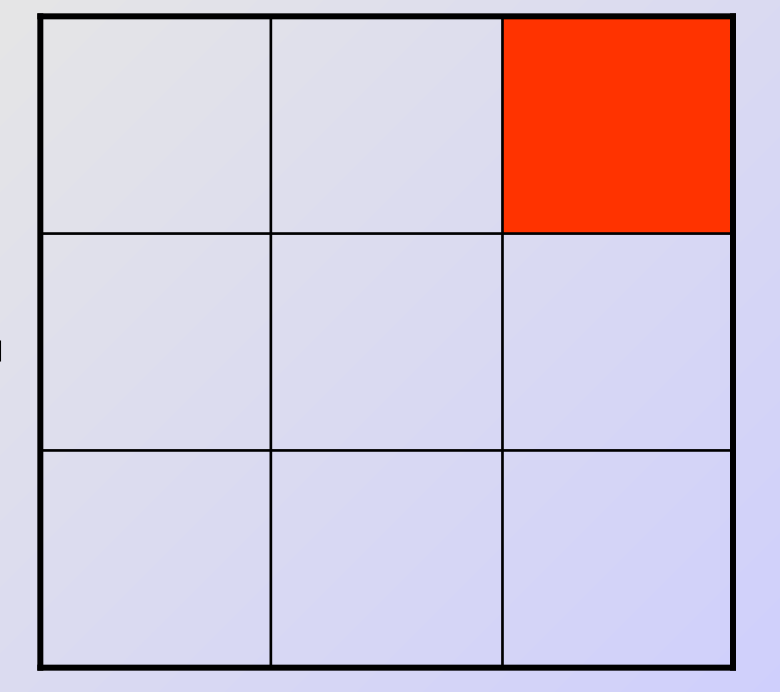

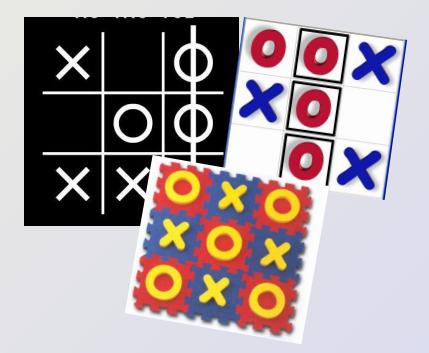

### Для того, чтобы открыть, закрыть или сохранить файл необходимо воспользоваться пунктом меню:

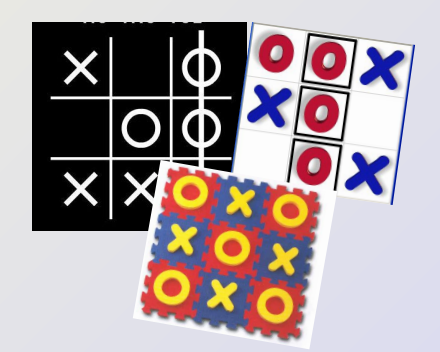

 $X - \Phi a$ йл;

 $O$  – Правка;

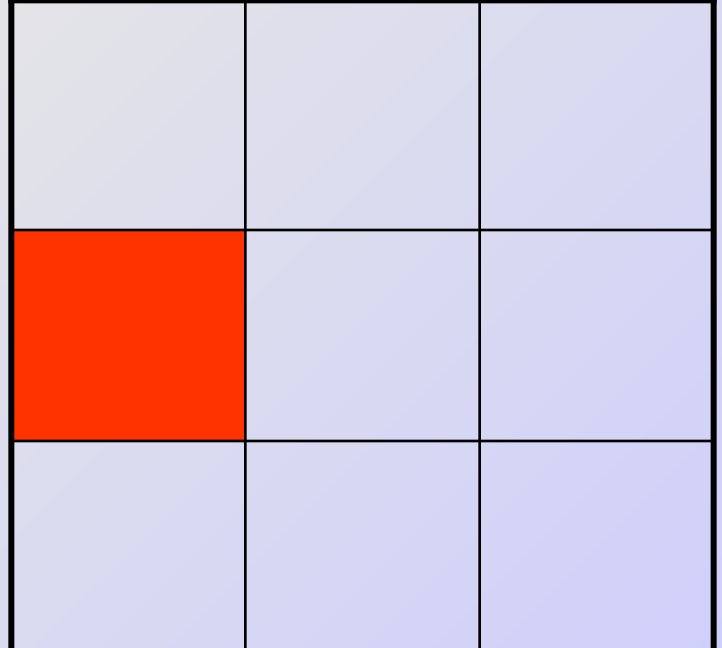

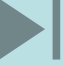

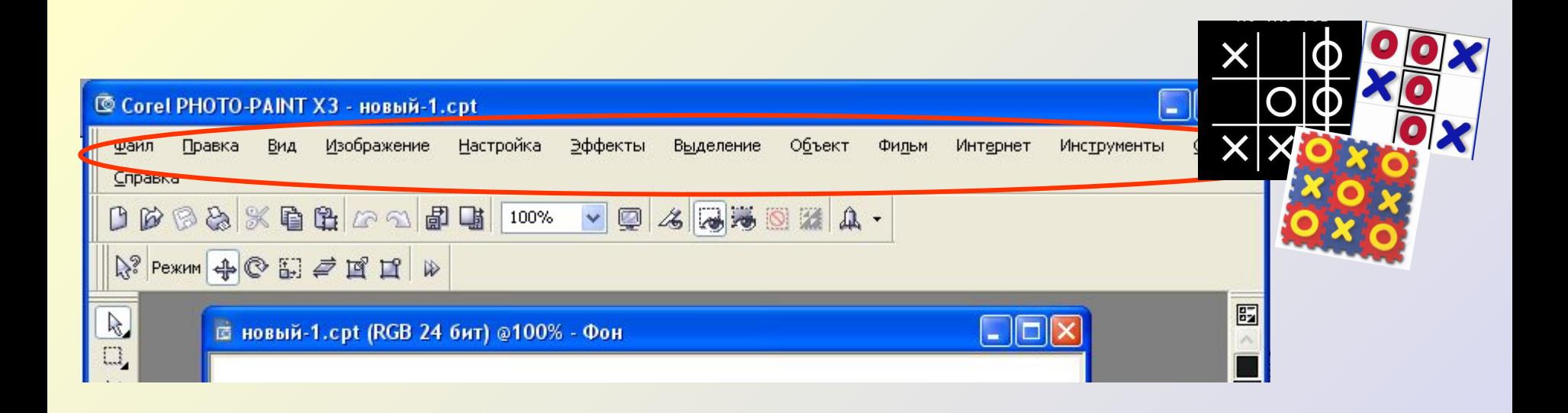

#### Выделена:

- **X** строка состояния;
- О строка меню;

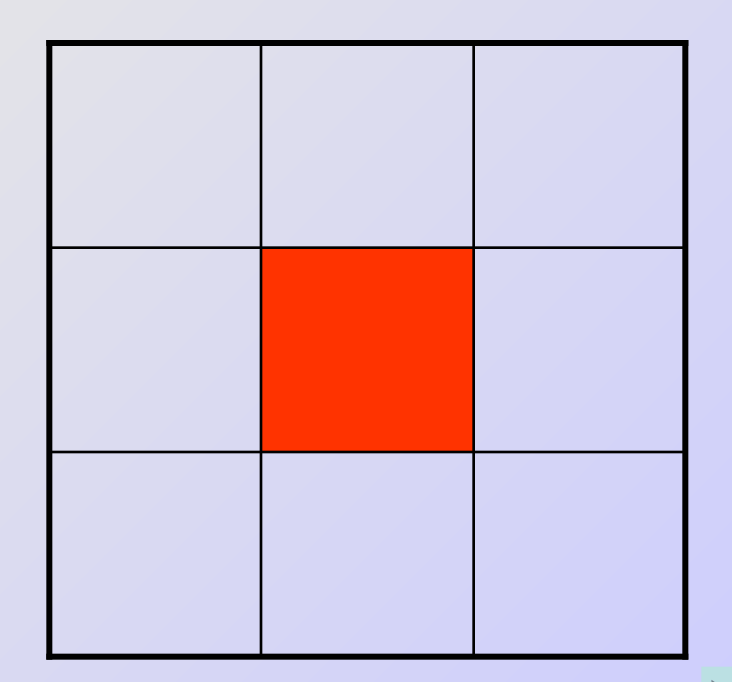

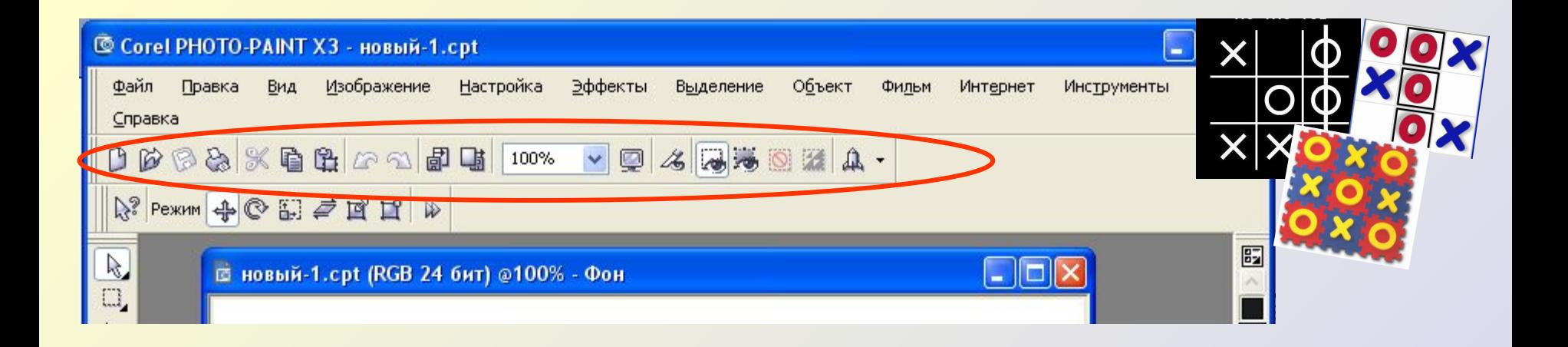

### Выделена:

- $X$  панель
	- стандартная;
- О панель свойств;

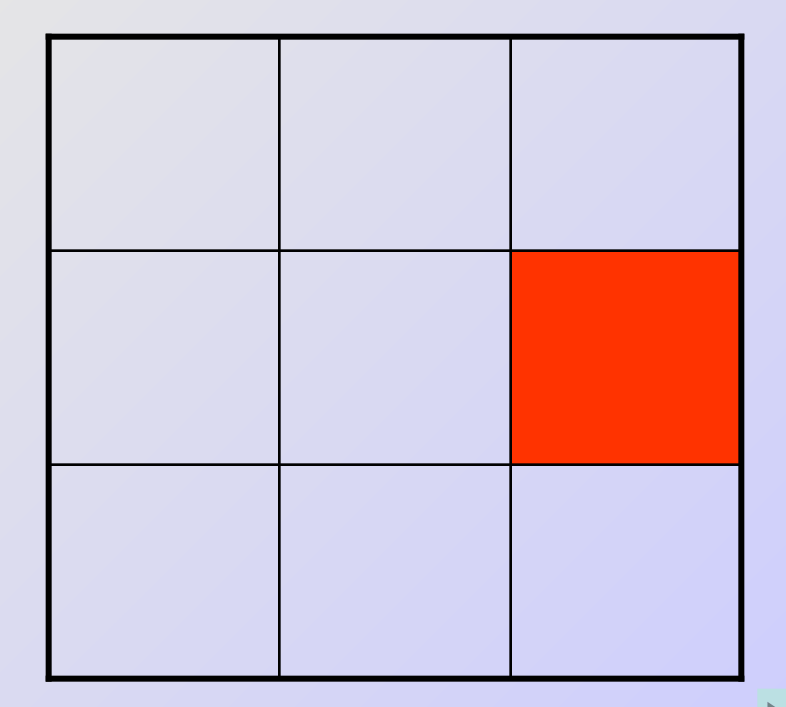

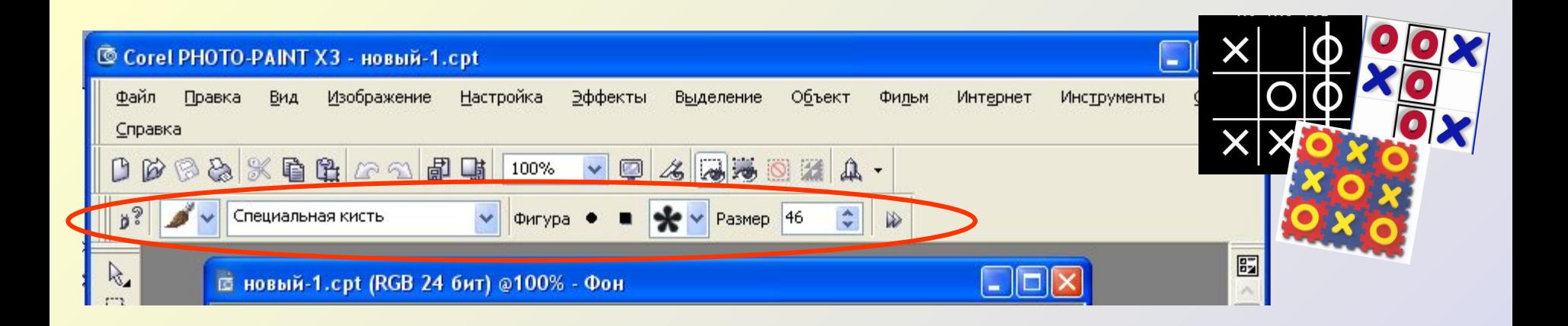

#### Выделена:

- **X** панель стандартная;
- $\mathbf{O}$  панель свойств;

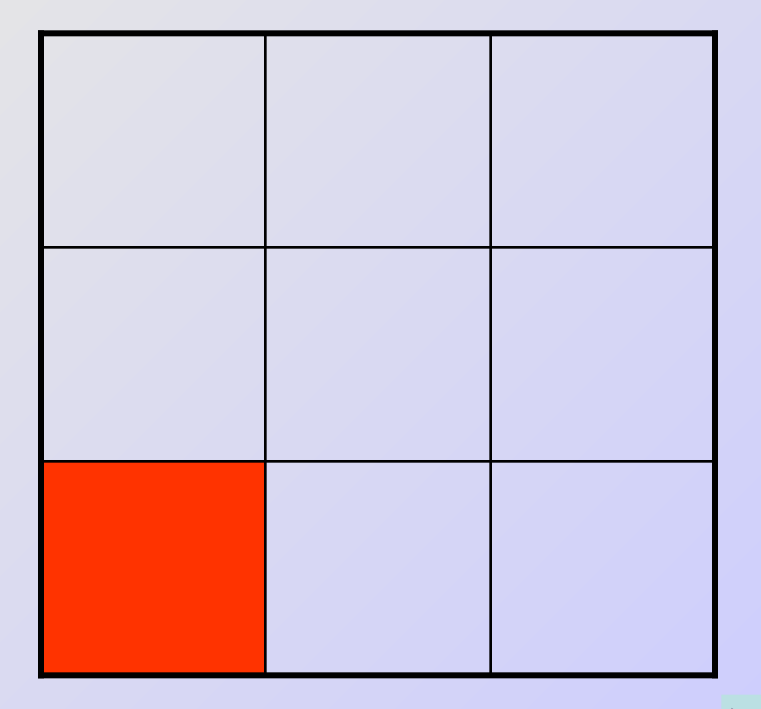

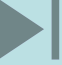

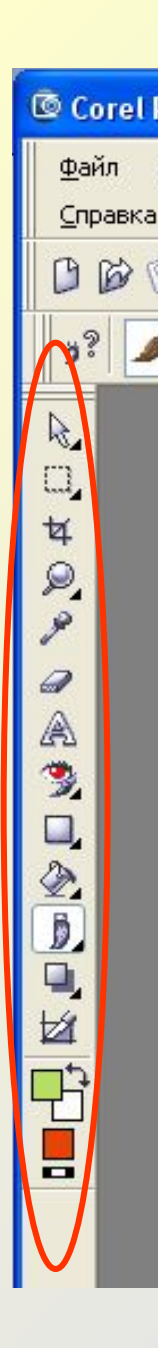

#### **Выделено на рисунке:**

- **Х** набор инструментов;
- **О** палитра цветов;

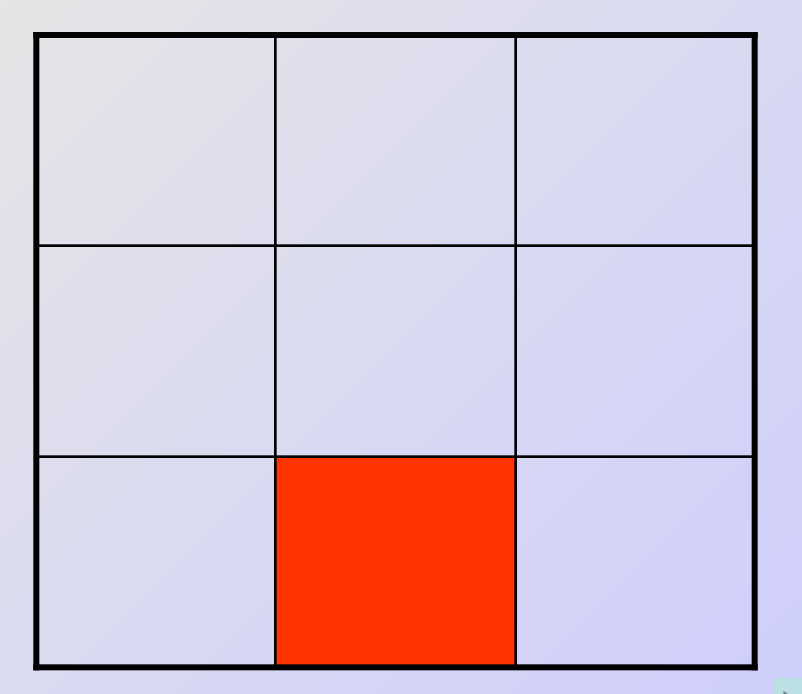

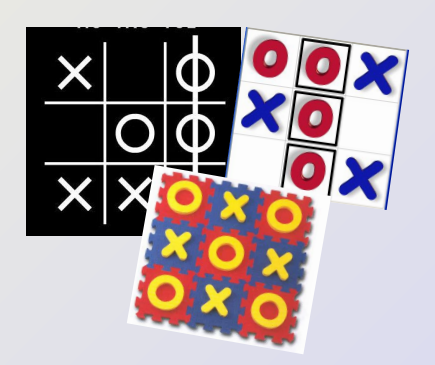

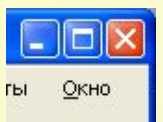

**A** 

### **Выделено на рисунке:**

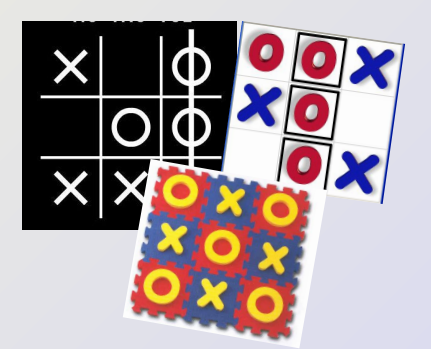

- **Х** набор инструментов;
- **О** палитра цветов;

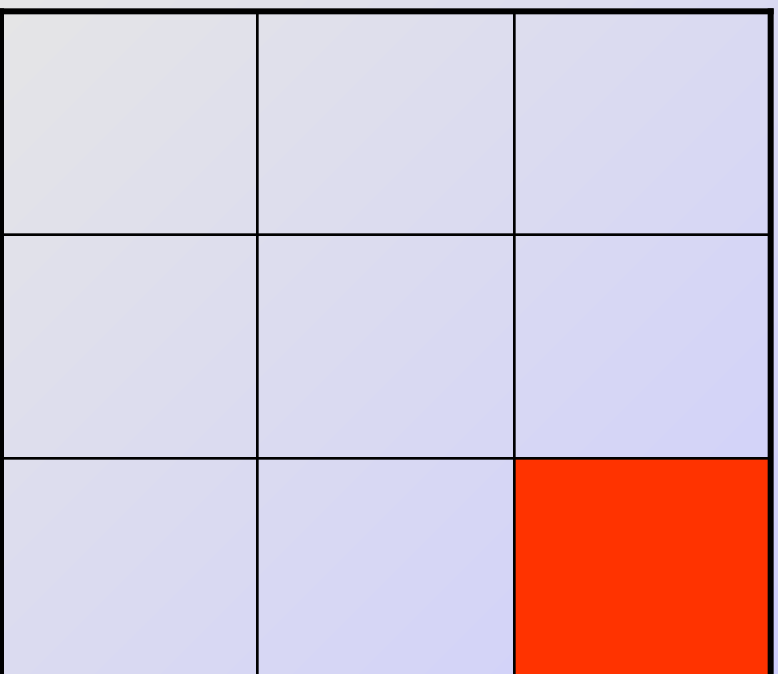

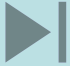

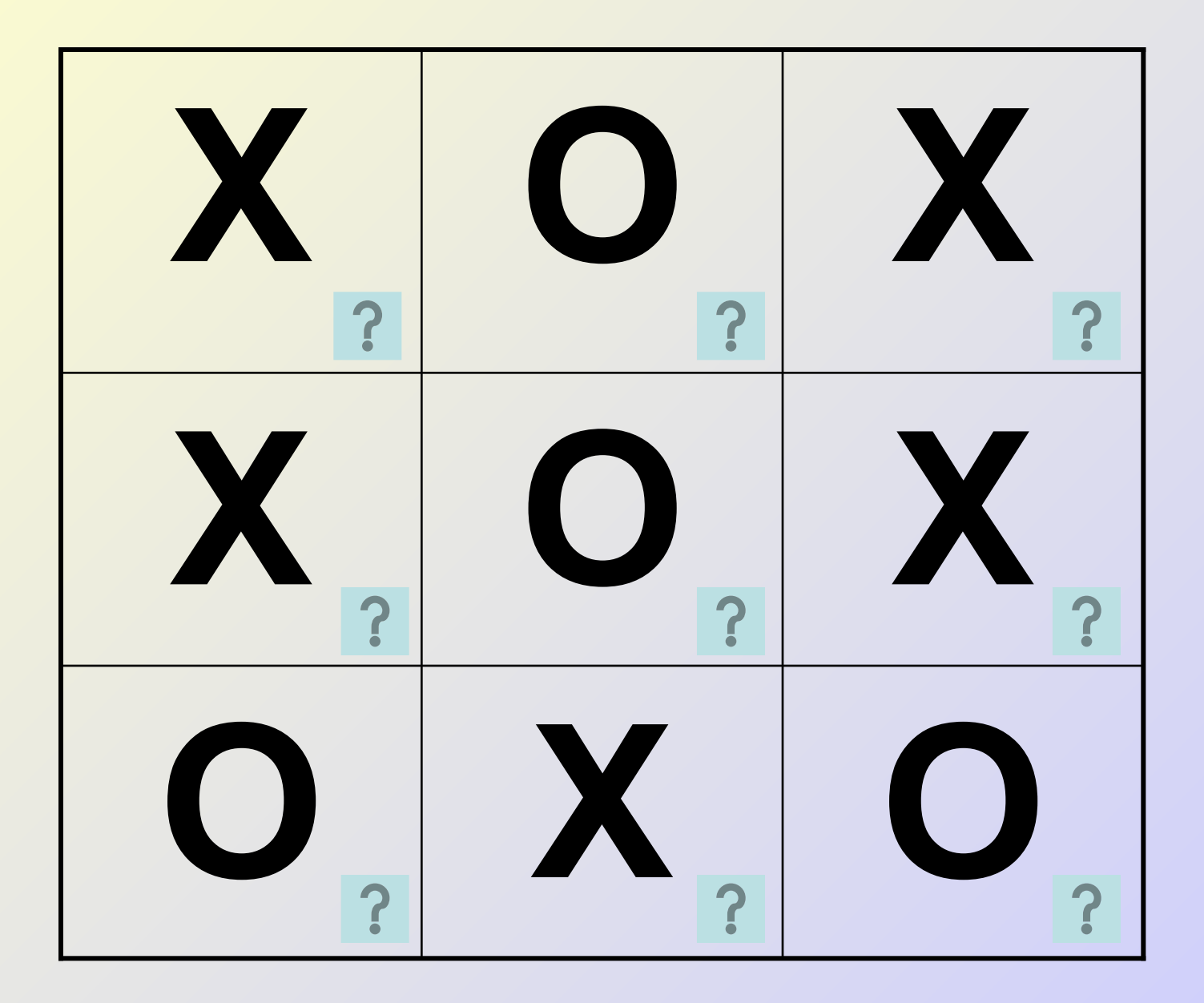